### Synthesizing a streaming kernel

Gökçe Aydos

This work is licensed under a [Creative Commons](https://creativecommons.org/licenses/by/4.0/deed.en) ["Attribution 4.0 International"](https://creativecommons.org/licenses/by/4.0/deed.en) license.

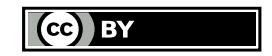

```
Example multiplier mult stream.cpp
```

```
#include "ap axi sdata.h"
#include "hls stream.h"
```
}

```
typedef ap axis \leq 32,0,0,0 pkt t;
```

```
void mult_stream(
        hls::stream< pkt_t > &din,
        hls::stream< pkt t > \&dout,
        ap int<32> multiplier) {
    #pragma HLS INTERFACE axis port=din
    #pragma HLS INTERFACE axis port=dout
    #pragma HLS INTERFACE axi_lite port=multiplier
    #pragma HLS INTERFACE ap_ctrl_none port=return
    pkt_t pkt;
    din.read(pkt);
    pkt.data *= multiplier;
    dout.write(pkt);
```
# Example multiplier - Explanation

In contrast to a memory-mapped interface, a streaming interface is used between dedicated producers and consumers. We do not need addressing in this case and thus less resources for communication.

A stream of data should be consumed in the same cycle when the data arrives, so it behaves like a first-in first out (FIFO) buffer. To guarantee FIFO semantics in code, Vitis framework defines the dataype hls::stream<T> (from hls stream.h) for streaming.  $1$ states: "Once the data has been read from an hls::stream it no longer exists in the stream."

The methods read() and write() read and write a single [AXI](https://developer.arm.com/documentation/ihi0051/a/Introduction/About-the-AXI4-Stream-protocol/Stream-terms) [packet](https://developer.arm.com/documentation/ihi0051/a/Introduction/About-the-AXI4-Stream-protocol/Stream-terms) (pkt\_t).

<sup>&</sup>lt;sup>1</sup>[Vitis HLS coding styles — Using HLS streams for streaming data](https://www.xilinx.com/html_docs/xilinx2020_2/vitis_doc/vitis_hls_coding_styles.html?hl=hls%3A%3Astream#klz1539734247516)

As encapsulated datatype T the unsigned ap\_axiu<DATA\_WIDTH, WUser, WId, WDest> or the signed variant ap  $axis$ ...> (from ap axi sdata.h) can be used. Template parameters other than DATA WIDTH are used for tagging the stream packets. These are also called *side channel signals*. For example if our kernel consumes 32 bit unsigned integers without side channels, we use ap\_axiu<32, 0, 0 ,0> $^2$ .

The ap  $axiu<...>$  can be seen as an AXI packet, which contains the data ( $pkt$  t.data) and the side-channel signals that we do not use.

An example with hls::stream<T> and ap\_axiu<...> is provided in  $^3$ .

<sup>&</sup>lt;sup>2</sup>[How AXI4-stream is implemented](https://www.xilinx.com/html_docs/xilinx2020_2/vitis_doc/managing_interface_synthesis.html?hl=ap_axi_sdata#oti1603996690775)

<sup>3</sup>[AXI4-Stream interfaces without side-channels](https://www.xilinx.com/html_docs/xilinx2020_2/vitis_doc/managing_interface_synthesis.html?hl=ap_axi_sdata#vce1585574448819)

To conveniently change the multiplier value through a register we specify:

#pragma HLS INTERFACE axi\_lite port=multiplier

which will make multiplier available in one of the control registers of the AXI-lite adapter.

If our kernel should continuously work without any control signals like ap start, then we can get rid of the control signals using  $ap\_ctrl\_none$  attribute on the  $return$  port  $^4$  :

#pragma HLS interface ap ctrl none port=return

<sup>4</sup>[Coding guidelines for free-running kernels](https://www.xilinx.com/html_docs/xilinx2020_2/vitis_doc/streamingconnections.html#ggy1556233293245)

The pass-by-value argument multiplier will be synthesized using the ap\_none protocol, which does not use any handshaking signals for data update <sup>5</sup>. ap\_none ports can typically be updated using a control register connected via AXI-lite.

<sup>5</sup>[Port-Level control protocols](https://www.xilinx.com/html_docs/xilinx2020_2/vitis_doc/managing_interface_synthesis.html?hl=ap_axi_sdata#tts1585146416525__section_tsf_lhp_y4b)

# Synthesis results of the multiplier:

After the synthesis in Vitis, we see the following hardware description in synthesis summary:

HW interfaces:

 $\blacktriangleright$  the AXI-lite interface (S\_AXILITE) s\_axi\_control, because we specified that we would like to interact with the data multiplier using the AXI-lite adapter, i.e., control register. ▶ two AXI stream interfaces din and dout with 32 bit data width including TKEEP, TREADY, TSTRB, and TVALID signals ▶ one 32 bit register multiplier using ap\_none protocol  $\triangleright$  top level control signals including the default ap clk and ap rst n signals without any control register (ap ctrl none protocol)

SW I/O shows the datatypes used in the software kernel interface (top function arguments) and how these map to the HW:

- ▶ din and dout were mapped with the same name. These are interfaces in Vitis nomenclature.
- $\blacktriangleright$  multiplier is a simple port.

A port is a signal (in VHDL) or wire (in Verilog) used at the interface of an entity (VHDL) or module (Verilog). An interface is a bundle of signals like AXI stream or AXI memory-mapped interface.

### Connecting the kernel to the CPU

After we export the hardware description as Vivado IP, we can connect it to the CPU. In Vivado we instantiate a processor and add the kernel. The CPU does not support streaming but only memory-mapping, so we have to use a streaming aware component which can translate between memory-mapped (MM) and streaming interface. AXI direct memory access IP is sufficient for our task.

After instantiating the DMA we can change its name to axi dma because we will only have a single DMA IP in our design. To keep our design simple we deactivate the scatter gatter engine in the DMA settings.

We connect the data output dout of our IP to the AXI stream (AXIS) streaming-to-memory-mapped (S2MM) port, and the data input din to the AXIS MM2S port.

The CPU has only an AXI memory-mapped master interface as default. To receive the data from our IP we add additionally an high-performance (HP) slave interface. This data sink allows data transfer to the RAM and will be driven by the AXI interconnect.

The designer assistance can deal with the rest of the connections. In the first use the connection automation creates an AXI interconnect and interconnects the high-performance CPU port and DMA related resets, clocks, and AXI interfaces. In the second try an additional AXI interconnect port is created to connect the remaining M\_AXI\_S2MM port of the DMA.

We can optionally connect the fixed ports of the CPU. They are hardwired, and the tool won't bother if we do not connect.

Now we can begin with bitstream generation.

### Testing the design

Pay attention that you change the names according to your design!

```
from pynq import Overlay
overlay = Overlay('multiplier.bit')
```

```
import pynq.lib.dma
dma = overlay.axi_dma
multiply = overlay.mult streammultiply.register_map
should output:
RegisterMap {
  multiplier = Register(multiplier=0)}
```

```
from pynq import allocate
import numpy as np
```

```
in buffer = allocate(shape=(6,), dtype=np.uint8)
out buffer = allocate(shape=(6,), dtype=np.uint8)
```

```
for i in range(6):
    in buffer[i] = i
```

```
multiply.register map.multiplier = 3
```

```
dma.sendchannel.transfer(in buffer)
dma.recvchannel.transfer(out buffer)
dma.sendchannel.wait()
dma.recvchannel.wait()
```
out buffer should output: PynqBuffer([ 0, 3, 6, 9, 12, 15], dtype=uint8)